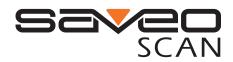

## Scanning with Simplicity

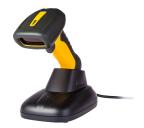

SAVEO-RGDPTL-S12D-USB **Ouick Start Guide** 

### Package contents

1 x SAVEO-RGDPTL-S12D-USB wired scanner 1 x Holding Cradle 1 x Quick Guide

### Contact us at:

| Email:                    | US: +1-720-257-7070  |
|---------------------------|----------------------|
| inquiry@saveoscan.com     | UK: +44-208-099-8071 |
| Web:<br>www.saveoscan.com | IRE: +353-1-685-4600 |

## **Limited Warranty**

Saveo Scan provides a 2-year limited warranty on SAVEO-RGDPTL-S12D-USB This warranty does not cover any product which has been subject to improper use, neglect or unauthorized repair or installation. This warranty does not cover consumable parts. (Cables & batteries are consumables.)

# Safety information

\* Don't put scanner in places of excessively high temperature, such as exposure to direct sunlight

\* Don't use scanner in extremely humid conditions or in conditions of extreme temperature change

\* The rechargeable battery is permanently built into the product and cannot be replaced

\* Never damage the rechargeable battery. Damaging the casing of the rechargeable battery might cause explosion or fire!

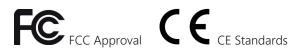

## Connecting via USB Cable

#### **Getting Started**

Please Note: If you use US keyboard, It's plug and play. If you use another type of keyboard , please refer to "keyboard language" section to configure the keyboard language before connecting.

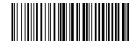

USB HID Keyboard Emulation Mode (Default mode)

Connect the Scanner to your computer with the included USB cable

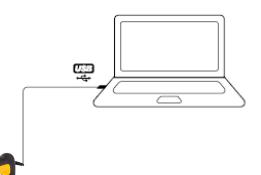

Once connected, the scanner will appear as an external keyboard input device and scanner into an input field where the cursor is focused/auto-focused.

French

# Language Mode

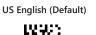

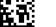

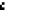

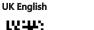

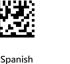

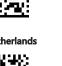

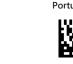

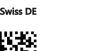

## **Power Saving Mode**

Power saving mode is enabled by default and will put the scanner to sleep after 1 minutes inactivity. To wake up the scanner simply press the trigger.

Below are the barcodes to modify power saving times.

### **Disable Sleep**

Never Enter Power Saving Mode

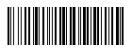

30 Minutes Enter Power Saving Mode after 30 minutes of inactivity

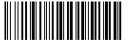

10 Minutes Enter Power Saving Mode after 10 minutes of inactivity

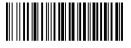

**3 Minutes** Enter Power Saving Mode after 3 minutes of inactivity

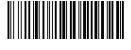

30 Seconds Enter Power Saving Mode after 30 seconds of inactivity

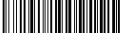

Memory Scan Mode

Scanning Mode Direct Scan Mode (Default)

Data is stored and transmitted to device upon a upon request Data is transmitted instantly

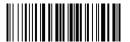

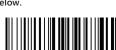

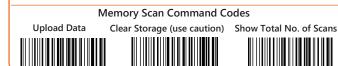

# **USB VCOMM Mode**

Connect the scanner in USB Virtual serial communication mode (requires a compatible application or keyboard wedge software).

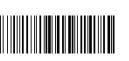

Netherlands Portugeuse

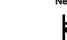

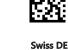

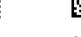

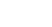

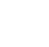

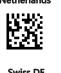

Swiss DE

For a complete list of supported countries, go to: saveoscan.com/downloads

Italian

Germany

to your device, upon a scan.

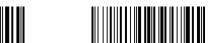

using the command codes below.